# **PRAXISBÖRSE** goes virtual 10. Juni 2020 // 11 - 16 Uhr

## Informationen für Aussteller auf dem Regionalen Gemeinschaftssstand

#### **Inhalt**

1 Virtueller Messebau - Wir erstellen Ihren Stand 2 Ihre Ergänzungen im Ausstellerportal 3 Feedback und Führung über den Stand 4 Kommunikation mit den Messebesuchern

## Virtueller Messebau - Wir erstellen Ihren Stand (ab 15. Mai 2020)

Die PraxisBörse findet in diesem Jahr digital statt. Dafür nutzen wir die Informationen aus unserem Austellerportal, die geringfügig ergänzt werden müssen, um Ihren virtuellen Messeauftritt zu gestalten. Sie erhalten einen attraktiven Messestand ganz ohne Anreise und Aufbau vor Ort sowie eine Messe-Homepage, auf der alle Informationen gespiegelt werden.

Folgende Infomationen aus dem Ausstellerportal können wir dafür nutzen:

- den Kurztext über Ihr Unternehmen
- Ihr Firmenlogo
- Die allgemeinen Kontaktdaten sowie die Firmenadresse
- Impressum
- Broschüren als PDF
- Stellenausschreibungen als PDF
- Name(n) und Position Ihres Standpersonals

## Ihre Ergänzungen im Ausstellerportal (bis 25. Mai 2020)

Wer betreuet wann den Chat? An welche E-Mailadresse dürfen Anfragen der Messebesucher\*innen gesendet werden? **Bis zum 25. Mai** können Sie Ihre Informationen in ihrem **Profil im Ausstellerportal** aktualisieren und ergänzen.

#### **Notwendig**

- Name und Position der Standbetreuer\*innen mit Foto (512px x 512px)
- ein Begrüßungstext für den Chat: Einladende Worte senken die Hemmschwelle, Sie anzusprechen!
- E-Mailadresse für Kontaktanfragen von Standbesuchern

#### **Empfohlen**

Alle folgenden Anpassungen sind optional. Damit Ihr Messestand und die dazugehörige Webpage aussagekräftig sind und einladend wirken, empfehlen wir jedoch eine Reihe inhaltlicher und optischer Anpassungen.

Was möchten Sie präsentieren?

- Sie können uns bis zu 3 Links auf verschiedene Webseiten Ihres Unternehmens angeben, um allgemeine Informationen darzustellen, z.B. über Ihre Produkte oder Dienstleistungen. Die Website wird in die Messeumgebung eingebunden, so dass die Navigation der Messe erhalten bleibt.
- Bis zu 2 Freitexte (max. 700 Zeichen inklusive Leerzeichen pro Text) geben Ihnen die Möglichkeit, spezifische Themen zielgruppenorientiert darzustellen.
- Stellenangebote sollten auf einer Karrieremesse nicht fehlen. Sie können insgesamt 10 PDF hochladen oder auf die Stellenausschreibungen auf Ihrer Website verlinken (s. oben). Auch Broschüren und Flyer eignen sich für den Downloadbereich auf Ihrer Messe-Seite.
- Ein Video: Einbindung von Vimeo, Youtube sowie Videodateien für Upload im Messe-CMS möglich. Die Übermittlung von Videodatei erfolgt nicht über das Ausstellerportal, sondern über wetransfer.com an die E-Mailadresse alina.vutcariov@zvw.uni-goettingen.de

Ausstellern des Regionalen Gemeinschaftsstandes Wirtschaft Südniedersachsen stellen wir Standsystem Tempate 2 mit reduzierten inhaltlichen und optischen Anpassungsmöglichkeiten zur Verfügung.

Um eine etwas einheitlichere Optik der Stände auf dem Gemeinsschaftsstand zu gewährleisten, bleiben die Rückwand und Theke der Aussteller weiß, eine farbliche Anpassung ist nicht möglich. Selbstverständlich platzieren wir Ihr Logo prominent auf der Rückwand und auf Wunsch auf der Theke und Sie haben die Möglichkeit Ihr Rollup selbst zu gestalten, indem Sie uns eine passende Bilddatei ein-

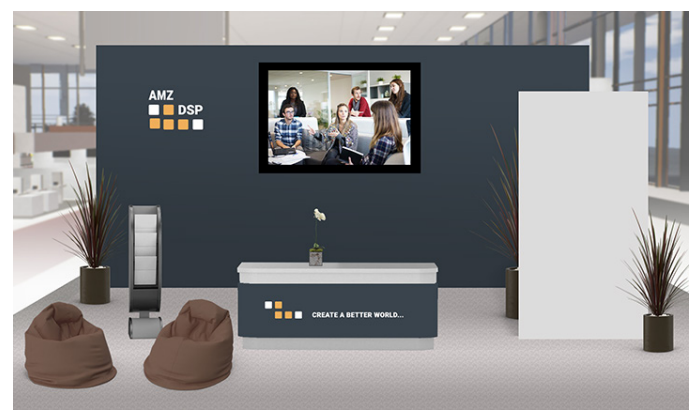

Standsystem Template 2

reichen, so dass Ihr Unternehmen oder Ihre Organisation klar erkennbar ist. Auf der folgenden Seite finden Sie eine Übersicht, welche optischen Anpassungen wir auf Wunsch für Sie umsetzen.

#### **Platzierung Ihrer Inhalte auf dem virtuellen Stand**

Laden Sie sich bitte die dazugehörige Datei "Platzierung der Widgets" (PDF) auf unserer Website herunter. Die von Ihnen eingereichten Inhalte werden von unserem Team in Form so genannter Widgets auf dem Bild Ihres Messestandes platziert. Hinter den Widgets können sich Textfelder, Links, Dokumente, Bilder oder Videos verbergen, die durch Anklicken des Widgets geöffnet bzw. angesteuert werden. Nutzen Sie bitte die Kommentarfunktion im PDF, um uns mittels Nummern und Stichworten mitzuteilen, wo Ihr Content erscheinen soll. Zum Beispiel: 5. Karriere bei AMZ DSP. Das PDF laden Sie im Ausstellerportal hoch. Zudem tragen Sie dort bitte denselben **Titel (Nummer und Stichworte)** über dem Feld des entsprechenden Inhaltes ein.

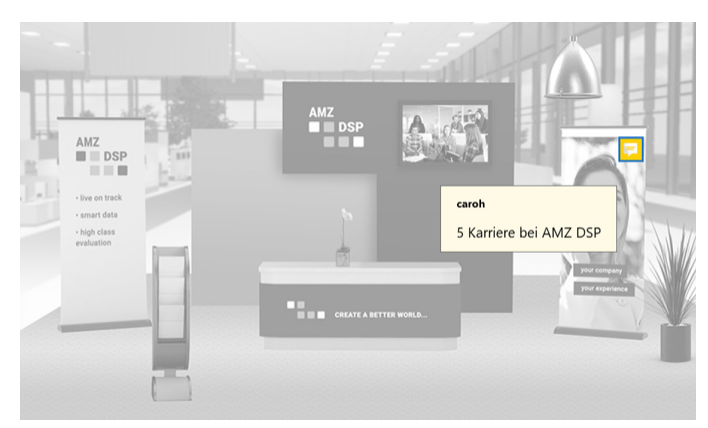

Platzierung der Widgets im Standtemplate (PDF) Zuordnung der Inhalte im Ausstellerportal

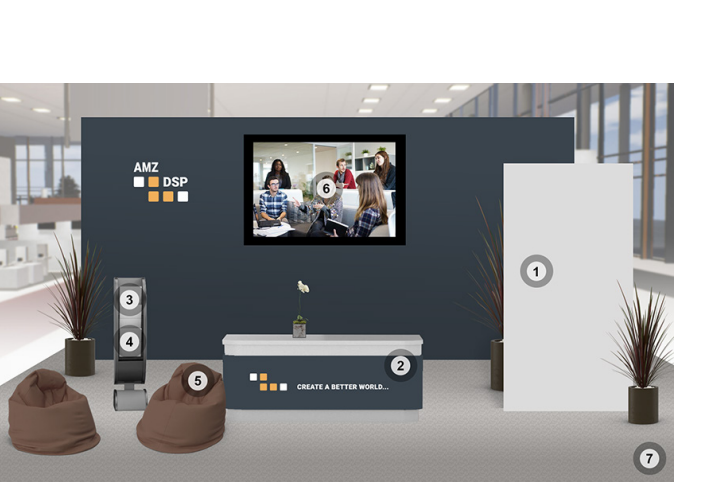

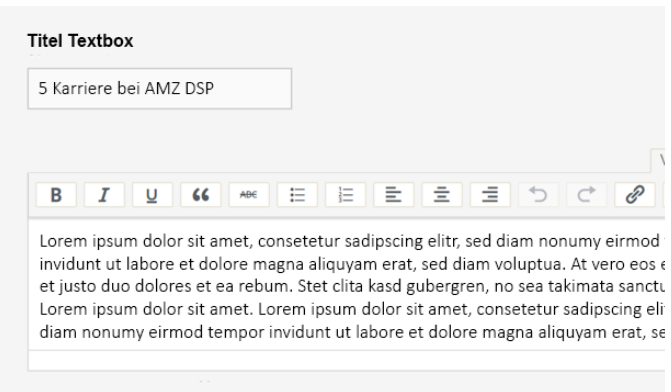

Bei der Platzierung der Widgets sind Sie ganz frei. Wir haben ein Beispiel zur Inspiration vorbereitet: 1 Unsere Produkte | Link zur Firmenwebsite

- 
- 2 Unsere Vision | Link zur Firmenwebsite
- 3 Imagebroschüre (PDF)
- 4 aktuelle Stellenausschreibungen (PDF)
- 5 Karriere bei AMZ DSP (Text)
- 6 Video "Create a better world" (2:36 Min)
- 7 Chat

#### **Optische Anpassungsmöglichkeiten**

- Logos und Claims: zusätzliches Logo/Signet mit oder ohne Claim in hoher Auflösung Das Logo, welches Sie uns bereits eingereicht haben, platzieren wir auf der Messewand und - wenn Sie wünschen - zusätzlich auf der Theke. Sie haben die Möglichkeit, uns ein weiteres Logo/Signet bereitzustellen, das ein anderes Format hat (z.B. quadratisch) oder mit einem Claim versehen ist.
- Rollup und Prospektständer

Template 2: Rollup 370px x 700px

Sie können im Ausstellerportal Bilder oder Logos mit Claims oder Stichpunkten in Ihrem Unternehmensdesign als Bilddatei einreichen für die Rollups einreichen. Wenn die Schrift für Stichpunkte nicht Teil der Bilddatei ist, verwenden wir eine eigene Schriftart, die für alle Aussteller gleich ist. Eine kleine Spielerei: Sie können uns auch Deckblätter für den Prospektständer einreichen (61px x 81px in beiden Templates).

- Monitor: Monitorbild (Abmessung 400px x 250px) Für den Monitor können Sie uns ein Bild zur Verfügung stellen. Wenn Sie keine Videodateien einreichen, können Sie den Monitor entweder als Bilderrahmen verwenden oder von uns entfernen lassen.
- **Alle Bilddateien im Überblick Template 2: Rollup 370px x 700px Bild auf Bildschirm: 400px x 250px Magazine/Broschüren für Ständer: 61px x 81px Mögliche Dateiformate: gif, jpg, png**

# Feedback und Führung über den Stand

Wir hoffen, dass wir den Anpassungsprozess selbsterklärend gestaltet haben, stehen Ihnen aber bei Rückfragen und zur Beratung gerne zur Verfügung. Nachdem wir auf Basis Ihrer Angaben im Ausstellerportal Ihren Stand angelegt haben, bekommen Sie eine Führung über Ihren virtuellen Stand und können Änderungswünsche formulieren (eine Korrekturschleife).

## Kommunikation mit den Messebesuchern

Kommunikation auf einer Messe ist alles - und die digitale Umsetzung betrifft vor allem die Form wie Sie mit den Studierenden in Kontakt treten. In den vergangenen Wochen sind Online-Meetings und Konferenzen zur Norm geworden und dürfen natürlich auch auf der PraxisBörse nicht fehlen.

Wir werden Ihnen ein **professionelles, plattformübergreifendes Chatsystem** bereitstellen, mit dem Studierende von Ihrem Stand aus in 1-zu-1 Konversation treten können. Auf Wunsch statten wir Sie mit einer Videokonferenzlösung aus, damit Sie gegebenenfalls auch in Face-to-Face Kontakt zu den Besucher\*innen treten können. **Alle Vorträge hosten wir selbst als Zoom-Meetings** und übernehmen die Ankündigung an Ihrem Stand.

Damit Sie sich insbesondere bei der Kommunikation an Ihrem Stand sicher fühlen, werden wir Sie in den kommenden Wochen mit weiteren Informationen sowie Tutorials unterstützen.